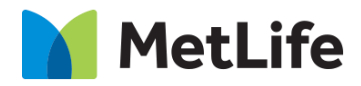

# **Divider How-to Guide** Global Marketing Technology

**AEM Component Name: Divider**

**Creation Date:** Aug 11, 2021 **Last Updated:** Aug 11, 2021 **Version:** [1.0]

# <span id="page-1-0"></span>**1 Document History**

The following important changes have been made to this document:

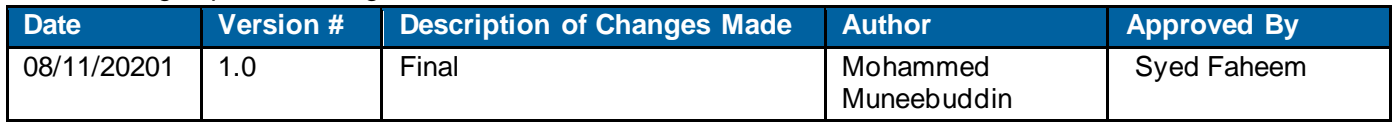

#### **Contents**

<span id="page-2-0"></span>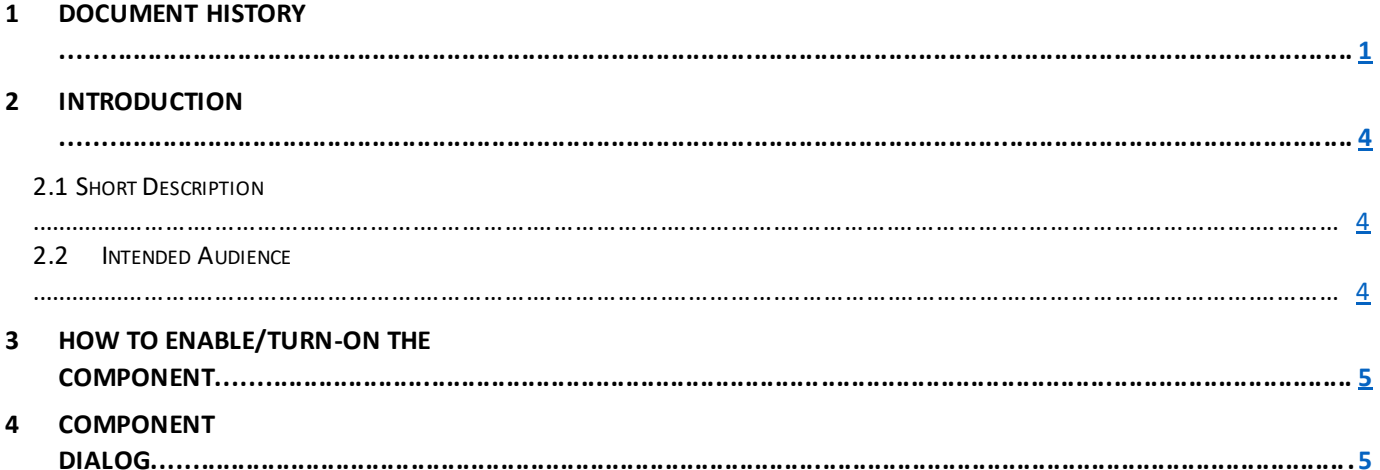

## **2 Introduction**

This document provides How-to Instructions for the component Simple List. This is intended and available to be used on all 2.0-page template(s).

#### <span id="page-3-0"></span>*2.1 Short Description*

This component is used to present content in a listwise manner. There are two variations for this component. One with divider bar enabled and another without a divider bar.

#### *AEM Component Data Model*

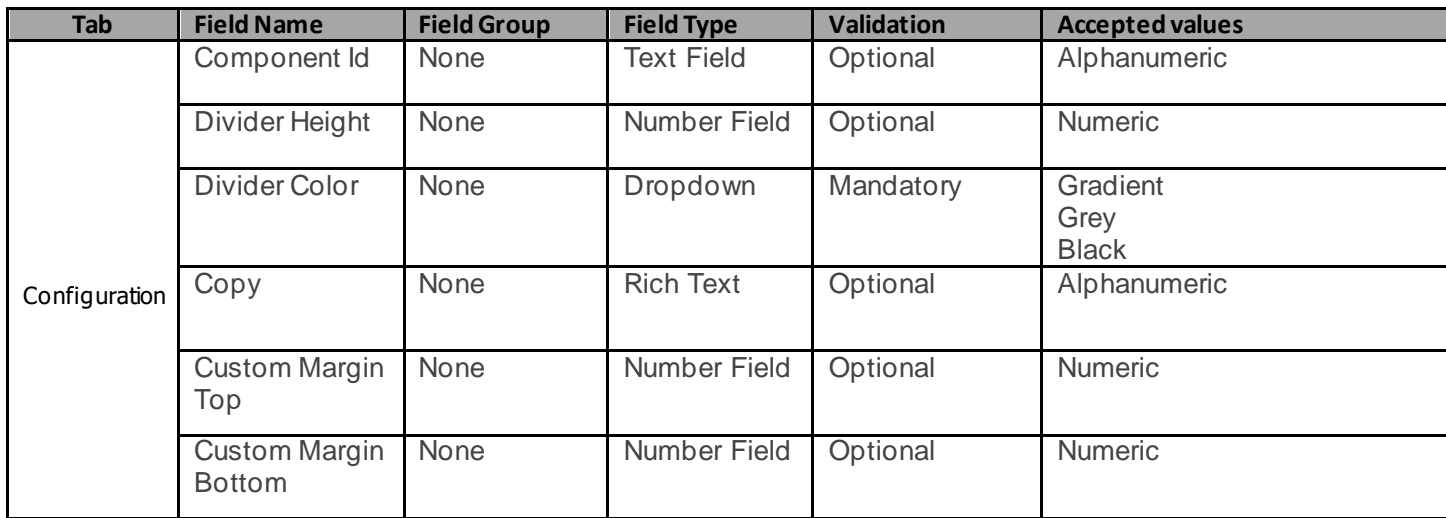

#### *2.2 Intended Audience*

The primary audience of this design is:

- Content Authors
- **Agencies**
- **Marketers**

## <span id="page-3-1"></span>**3 How to Enable/Turn-On the Component**

This component should be available by default when the Evolution set up is enabled on a page. If it is still not available, then it can be enabled by going to the *Design mode* of the page and click *Configure* button on any prays and select from the list of available components(MetLife 2.0 based on the market) and  $click$  on  $\checkmark$  symbol to complete the selection.

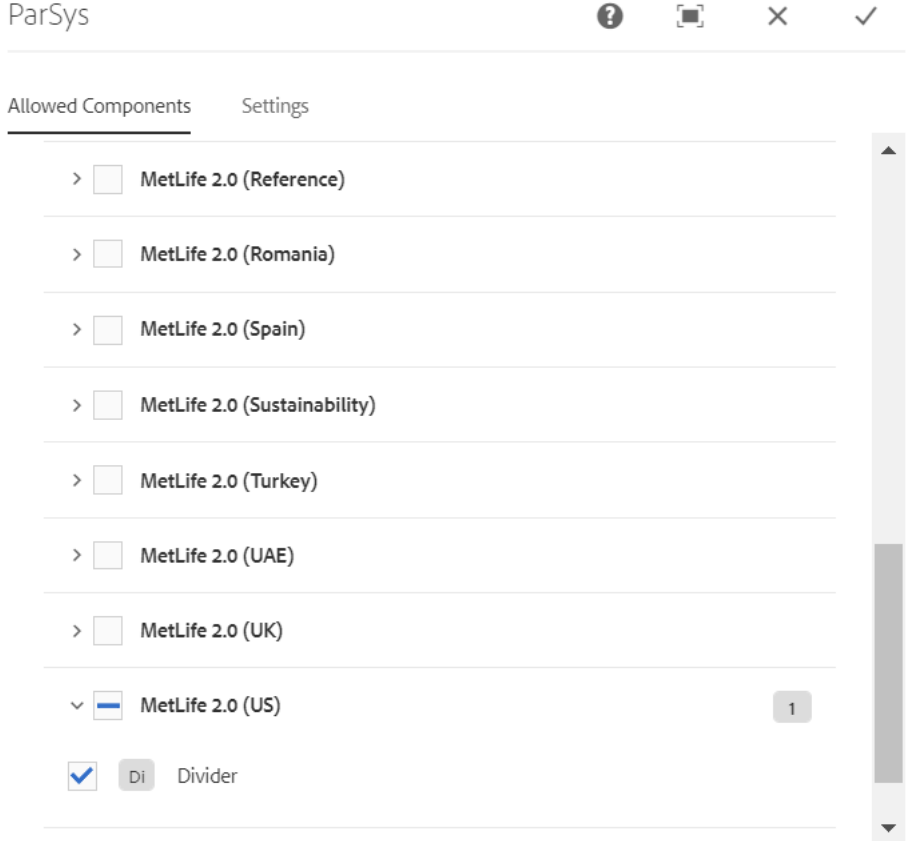

### <span id="page-4-0"></span>**4 Component Dialog**

• Select edit to open the dialog and begin editing the component fields.

#### **Feature Overview**

#### **Configuration**

- 1. **Component ID** Provide a unique ID for the component without any spaces.
- 2. **Divider Height** Provide the height dimension for the divider. The default value is 4px.
- 3. **Divider Color –** Select the dropdown value either as '*Gradient*', '*Grey*' or '*Black*'.
- 4. **Copy –** Provide a meaningful text which indicates the title of new section.
- 5. **Custom Margin Top –** Provide the margin top for the Divider. By providing a value here will override the default margin.
- 6. **Custom Margin Bottom –** Provide the margin bottom for the Divider. By providing a value here will override the default margin.

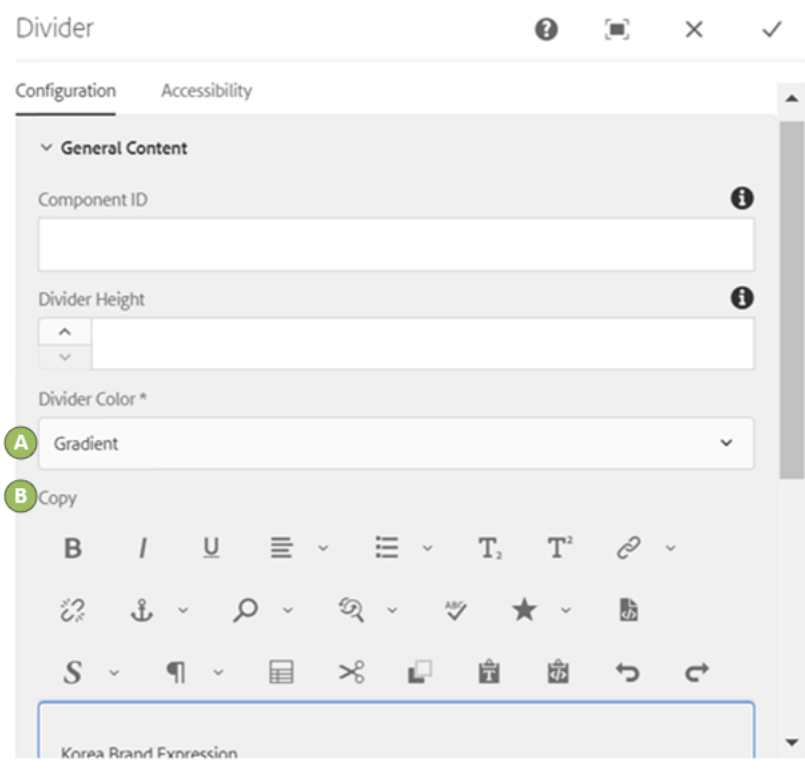

#### $\bigcirc$ **6** Korea Brand Expression